## **CRM DATA INTEGRATION Integration Guide**

You can fetch your leads from our API via HTTP GET request:

https://api.studyusaonline.com/inquiry/month?access-token=<accessToken>&month=5&year=2018 Leave off the month and date parameters for current month to date results.

Here is a list of available fields:

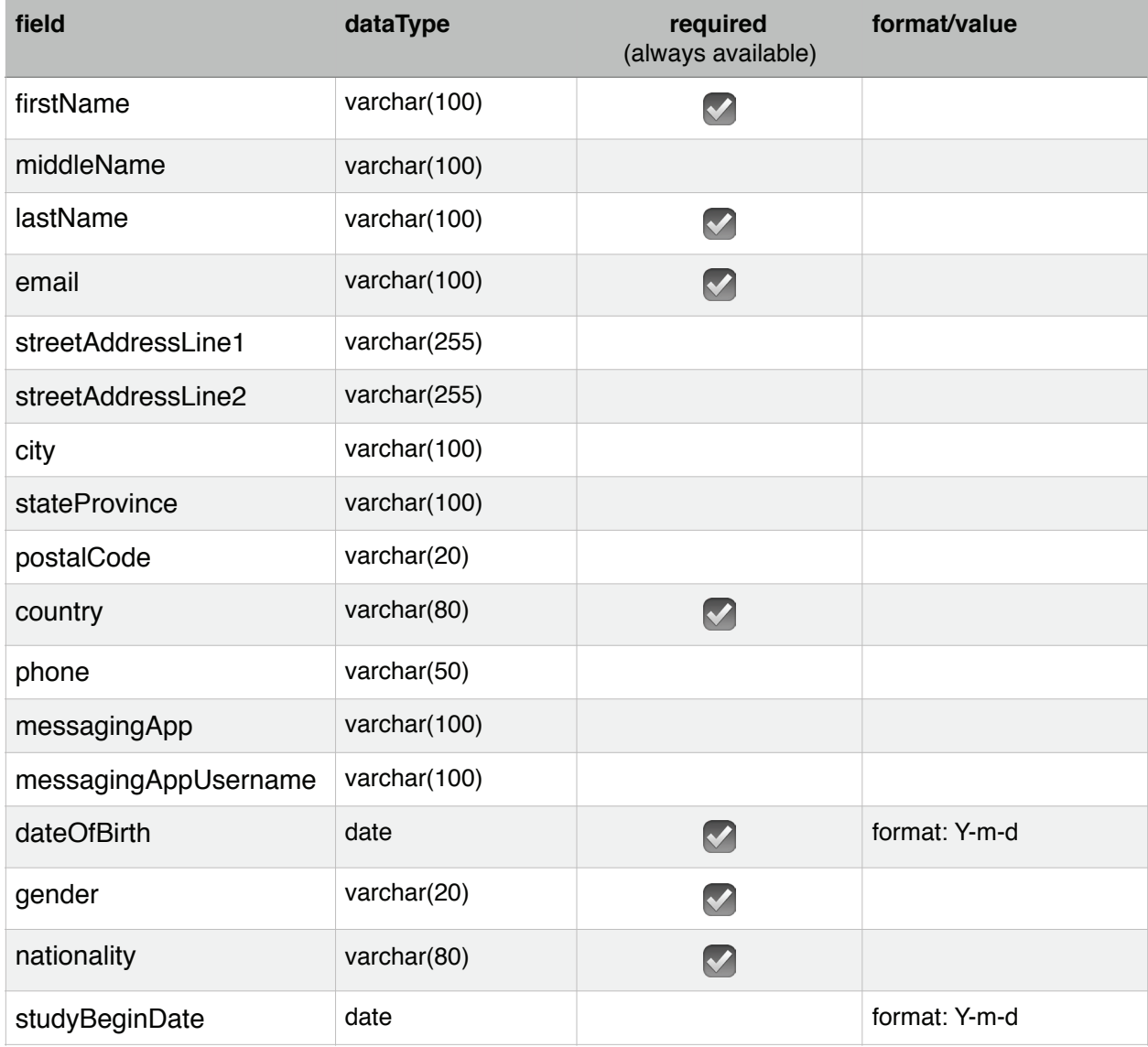

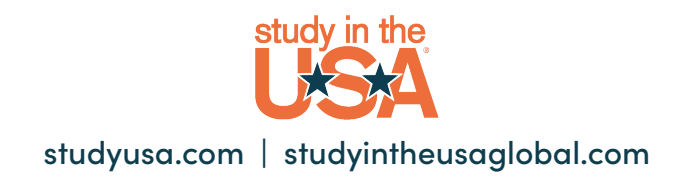

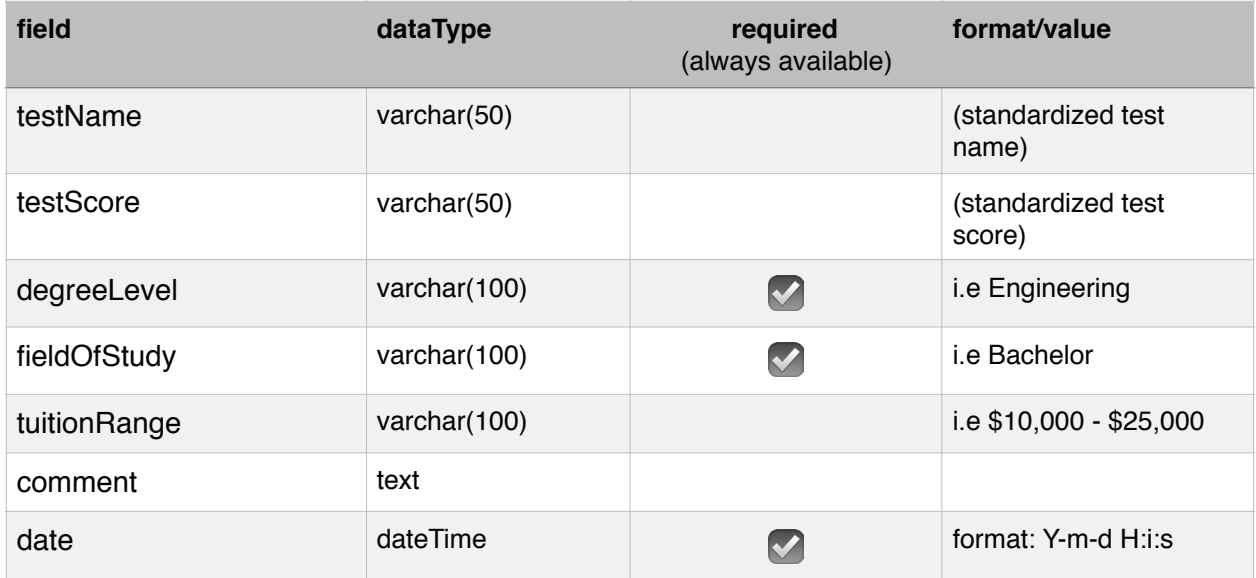

**TIP:** You can get the data in XML format instead of JSON format by changing the header to "Accept:application/xml" instead of "Accept:application/json" content type header to "Accept:application/xml" instead of "Accept:application/json"

## **POSTING LEADS TO YOUR CRM**

**Posting LEADG TO TOON ONTE**<br>StudyUSA can also post leads to your CRM. Just send us an API endpoint and a field StudyUSA can also post leads to your CRM. Just send us an API endpoint and a field mapping jbundy@studyusa.com.  $g_{\text{source}}$  send the integration specialist,  $J_{\text{source}}$ mapping guide. Send the information to our integration specialist, Judd Bundy at

We can accommodate small adjustments like date format but anything beyond that custom integration and would have to be negotiated with StudyUSA. will require a custom integration and would have to be negotiated with StudyUSA.

## **Getting Access GETTING ACCESS**

Using the API. The study USA representative to send you can start using the start using the API. Simply ask your StudyUSA representative to send your access token and you can start

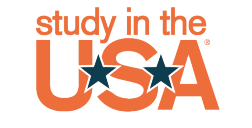